## Spending FAQs

Note: These FAQs are taken directly from the in-product help. If you're assisting users and you're in your own account so you can talk then through their issue more effectively, you can find all of this information there.

## Overview

- Select the date from the top navigation bar
- Filter Accounts to display or remove desired accounts
- You can toggle between Spending and Income
- Each color in the spending wheel corresponds with the categories listed in the table
- Click a segment of the spending wheel to see subcategories
- Click the center of the wheel to see specific transactions

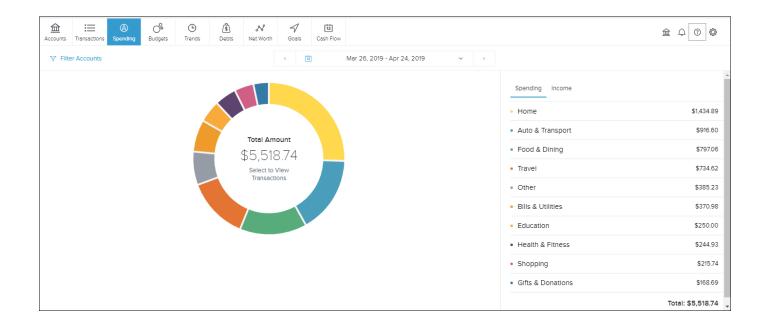

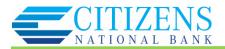

## Not seeing all your categories?

- Check the Other category, which is a "catch all" in the spending view. Any category that represents less than 3 percent of total spending is in the Other category.
- Be sure your transactions are properly categorized. The system effectively categorizes most transactions, but some slip through. If you categorize transactions, the system will learn your preferences.

## Does a spending category seem off?

- Be sure your transactions are properly categorized. The system effectively categorizes most transactions, but some slip through. If you categorize transactions, the system will learn your preferences.
- Note that certain credit transactions such as reimbursements are counted in the spending wheel.